# **ФЕДЕРАЛЬНОЕ АГЕНТСТВО СВЯЗИ Федеральное государственное бюджетное образовательное учреждение высшего образования «Санкт-Петербургский государственный университет телекоммуникаций им. проф. М. А. Бонч-Бруевича»**

Факультет

Информационных систем и технологий

Кафедра Информатики и компьютерного дизайна (полное наименование кафедры)

# **МЕТОДИЧЕСКИЕ РЕКОМЕНДАЦИИ ПО УЧЕБНОЙ ДИСЦИПЛИНЕ**

Инженерная графика

*(Наименование дисциплины)*

Санкт-Петербург

**2019**

#### **Общие положения**

Изучение дисциплины осуществляется в **третьем** семестре и завершается итоговой формой контроля получением **зачёта**.

Дисциплина состоит из теоретической (лекционные занятия;) и практической части.

Для успешного овладения дисциплиной необходимо выполнять следующие требования: 1) посещать все лекционные и практические занятия, поскольку весь тематический материал взаимосвязан между собой, и теоретического овладения пропущенного недостаточно для качественного усвоения знаний по дисциплине;

2) все рассматриваемые на лекциях и практических занятиях темы и вопросы обязательно фиксировать (либо на бумажных, либо на машинных носителях информации);

3) обязательно выполнять все задания, получаемые на лекциях или практических занятиях;

4) проявлять активность на интерактивных лекциях и практических занятиях, а также при подготовке к ним. Необходимо помнить, что конечный результат овладения содержанием дисциплины необходим, в первую очередь, самому студенту;

5) в случаях пропуска занятий по каким-либо причинам, необходимо обязательно самостоятельно изучать соответствующий материал.

#### **Методические рекомендации по изучению разделов дисциплины.**

При работе с любым разделом дисциплины, после изучения теоретического материала очередной темы, следует самостоятельно изучить литературу, указанную как основную, ответить на контрольные вопросы. Если основной литературы недостаточно, можно обратиться к дополнительной и электронным ресурсам, рекомендованных преподавателем, в соответствии с рабочей программой.

Перед очередной лекцией необходимо просмотреть по конспекту материал предыдущей лекции. Если разобраться в материале не удалось, то следует обратиться к лектору (по графику его консультаций) или к преподавателю на практических занятиях.

Лабораторные работы и практические задания по дисциплине выполняются в соответствии с методическими указаниями, в которых описывается последовательность действий при выполнении задания и требующаяся отчетность в электронной форме.

Описание выполнения работ приведено в методической литературе, которую необходимо взять в библиотеке вуза или воспользоваться электронными библиотеками.

## **Методические рекомендации по подготовке к практическим занятиям и выполнению работ**

Практические и лабораторные задания необходимо своевременно выполнить в обозначенные сроки, в соответствии с методическими указаниями, и сдать выполненное задание (задания) преподавателю на проверку.

Практическая работа в сравнении с другими формами обучения требует от студентов высокого уровня самостоятельности в работе с литературой, инициативы, а именно:

 приносить с собой рекомендованную преподавателем литературу к конкретному занятию;

 до очередного практического занятия по рекомендованным литературным: источникам проработать теоретический материал, соответствующей темы занятия;

 при подготовке к практическим занятиям следует обязательно использовать не только лекции, учебную литературу, но и нормативно-правовые акты и материалы правоприменительной практики;

 теоретический материал следует соотносить с правовыми нормами, так как в них могут быть внесены изменения, дополнения, которые не всегда отражены в учебной литературе;

 в начале занятий задать преподавателю вопросы по материалу, вызвавшему затруднения в его понимании и освоении при решении задач, заданных для самостоятельного решения;

 на занятии доводить каждую задачу до окончательного решения, демонстрировать понимание проведенных расчетов (анализов, ситуаций), в случае затруднений обращаться к преподавателю.

Студентам, пропустившим занятия (независимо от причин) и не имеющим

письменного решения задач или не подготовившемся к практическому занятию, рекомендуется не позже чем в 2-недельный срок явиться на консультацию к преподавателю и отчитаться по теме, изучавшейся на занятии.

Студенты обязаны выполнить все задания по практической части дисциплины для допуска к зачету.

На практическом занятии каждый студент имеет возможность критически оценить свои знания, сделать выводы о необходимости более углубленной и ответственной работы. В ходе занятия каждый студент опирается на свои конспекты, сделанные на лекции, собственные выписки из учебников, первоисточников, статей, периодической литературы, нормативного материала. Практическое занятие стимулирует у студента стремление к совершенствованию своего конспекта, желание сделать его более информативным, качественным.

### **Методические рекомендации по выполнению различных форм самостоятельных учебных занятий**

Самостоятельная работа студентов включает в себя выполнение различного рода заданий, которые ориентированы на более глубокое усвоение материала изучаемой дисциплины. По каждой теме учебной дисциплины студентам предлагается перечень заданий для самостоятельной работы.

К выполнению заданий для самостоятельной работы предъявляются следующие требования:

- задания должны исполняться самостоятельно и представляться в установленный срок, а также соответствовать установленным требованиям по оформлению.
- -использовать при подготовке нормативные документы университета, а именно положения о контрольной работе, расчетно-аналитической работе;
- при подготовке к экзамену параллельно прорабатывать соответствующие теоретические и практические разделы дисциплины, фиксируя неясные моменты для их обсуждения на плановой консультации.

Студентам следует руководствоваться графиком самостоятельной работы, определенным РПД, выполнять все плановые задания, выдаваемые преподавателем для самостоятельного выполнения, и разбирать на консультациях неясные вопросы;

#### **Методические рекомендации студентам по изучению рекомендованной литературы**

Изучение дисциплины следует начинать с проработки настоящей рабочей программы, особое внимание, уделяя целям и задачам, структуре и содержанию курса.

Студентам рекомендуется получить в Библиотечно-информационном центре университета учебную литературу по дисциплине, необходимую для эффективной работы на всех видах аудиторных занятий, а также для самостоятельной работы по изучению дисциплины. Успешное освоение курса предполагает активное, творческое участие студента путем планомерной, повседневной работы.

# **Рекомендации по изучению теоретической части и выполнению заданий по практической части.**

### **Раздел 1. Введение. Методы проецирования**

### *При работе с данным разделом Вам предстоит:*

Изучить вопросы:

- Методы проецирования.
- Центральное и параллельное проецирование и их основные свойства.
- Система двух и трёх плоскостей
- Ответить на контрольные вопросы.
- Материал для самостоятельной подготовки и самоконтроля можно посмотреть в основной и дополнительной литературе, закрепленной за дисциплиной и рекомендованной преподавателем:.
- Практическое задание выполняется в соответствии с методическими указаниями, в которых описывается последовательность действий при выполнении задания и требующаяся отчетность в электронной форме (смотри Громов В.В., Мусаева Т.В. Инженерная и компьютерная графика. Создание чертежа изделия и 3D модели в программе Компас 3D LT [Электронный ресурс]). файл 2\_Zadanie\_Sozdanie cherteja detali b 3D modeli.
- Задание выполняются в автоматизированной системе КОМПАС-3D LT.

#### Задание 1.1

Выполнение чертежа предмета «Уголок».

Пример выполнения чертежа «Уголок» представлен в Приложении на рис.2.

В чертеже «Уголок» необходимо выполнить построение трех основных видов предмета (вид спереди- главный вид, виды сверху и слева) по заданному наглядному изображению предмета.

Следует установить:

- какими внешними и внутренними поверхностями образован предмет ( любая сложная форма предмета может быть составлена из простейших геометрических форм – призм, пирамид, цилиндров, конусов и т.д. );

- взаимное расположение этих поверхностей, линии пересечения поверхностей, вершины

- наличие у предмета симметрии в плоскостях (фронтальной, горизонтальной, профильной);

- габаритные (небольшие) размеры предмета – длина, ширина, высота.

Далее следует принять решение о целесообразности выбора формата чертежа с учетом габаритных размеров и размещения размерных линий. При этом нужно помнить, что каждое изображение (вид предмета на чертеже) должно нести не только видовую (

качественную) информацию о предмете, но и количественную ( размеры), т.е. ни один вид не выполняется без указания на нем необходимых размеров.

Размеры наносятся в соответствии с ГОСТ 2.307-68, причем первая размерная линия проводится на расстоянии 10 мм от контура предмета, каждая следующая отстоит на расстояние 7-8 мм.

Вычерчивание начинается с построения главного вида (вида спереди). Главный вид должен содержать наибольшую информацию о предмете. Далее обычно строят вид сверху, затем – вид слева. Все отсчеты характерных точек предмета (например, вершин, центров отверстий, дуг и т.д.) проводят от конструктивных баз, в качестве которых выбирают обычно оси и плоскости симметрии, а так же линию основания предмета (проецирующую плоскость ).

Задание на построение разрезов и сечений, поэтому контуры элементов, находящихся внутри предмета, и все видимые на проекции линии должны быть показаны штриховой линией. Поскольку размерные линии не проставляются к штриховой линии, то следует выбрать для указания размера элемента тот вид их трех, где элемент вычерчен контурной линией. Размеры должны быть распределены по трем изображениям, не повторяться, причем размеры, относящиеся к одному конструктивному элементу, рекомендуется располагать сгруппировано на том изображении, где геометрическая форма этого элемента выявлена наиболее полно (например, отверстия, выступы, пазы, фаски и др.). Обязательно следует проставить габаритные размеры. При замыкании размерной цепи ставят \* (знак звездочки) после размера, а над штампом (основной надписью) делают запись: \* Размеры для справок.

Порядок выполнения задания.

- Изучить изображение «Уголок», приведенное в Приложении на рис.1
- Выполнить изображения, приведенные в Приложении на рис.2, в выбранном масштабе, нанести выносные и размерные линии.

 Провести выносные и размерные линии (ГОСТ 2.307-68), проставить стрелки (ГОСТ 2.307-68) и размерные числа с символами (при необходимости простановки символов, например. Цифры выполнить шрифтом N 3,5 или N 5 по ГОСТ 2.304-68).

- Предъявить чертежи преподавателю для проверки.
- После устранения замечаний по чертежу следует удалить все вспомогательные линии. Заполнить штампы.
- Внимательно проверить выполненное задание и защитить его в беседе с преподавателем.

#### **Раздел 2. Основные сведения о компьютерной графике**

#### *При работе с данным разделом Вам предстоит:*

Изучить вопросы:

- Основные сведения о компьютерной графике.
- $\checkmark$  Компьютерные системы геометрического моделирования деталей и изделий и разработки конструкторской документации на ЭВМ.
- Ответить на контрольные вопросы.
- В часы, предназначенные для самостоятельной работы, изучить возможности программы КОМПАС-3D LT по созданию 3dмодели изделия, используя рекомендованную преподавателем литературы.
- Рекомендованный преподавателем материал для самостоятельной подготовки и самоконтроля представлен в перечне литературы рабочей программы.

# **Раздел 3. Основные сведения об ЕСКД. Правила оформления чертежей.**

### *При работе с данным разделом Вам предстоит:*

Изучить вопросы:

- Понятия о стандарте и стандартизации.
- Категории стандартов.
- Cтандарты ЕСКД: состав, классификация, обозначения. Стандарты ЕСКД на оформление чертежей: форматы, масштабы, линии, шрифты чертёжные.
- Оформление чертежа.
- Ответить на контрольные вопросы.
- Материал для самостоятельной подготовки и самоконтроля можно посмотреть в основной и дополнительной литературе, закрепленной за дисциплиной и рекомендованной преподавателем:
- Практическое задание выполняется в соответствии с методическими указаниями, в которых описывается последовательность действий при выполнении задания и требующаяся отчетность в электронной форме (смотри Громов В.В., Мусаева Т.В. Инженерная и компьютерная графика. Создание чертежа изделия и 3D модели в программе Компас 3D LT [Электронный ресурс]). файл 2\_Zadanie\_Sozdanie cherteja detali b 3D modeli.
- Задание выполняются в автоматизированной системе КОМПАС-3D LT.

#### **Задание 1.2**

### **Выполнение чертежа предмета «Плита»**

Пример выполнения чертежа «Плита» представлен в Приложении на рис.3.

В чертеже «Плита» следует построить два изображения предмета: одно из них уже имеется в задании – на нем указаны следы секущей плоскости разреза (А-А). Вместо второго изображения нужно построить требуемый разрез.

Приступая к выполнению задания, нужно предварительно изучить правила выполнения сложных (ступенчатых и ломанных) разрезов ГОСТ 2.305-68).

Предложенный заданием чертеж следует прочитать, представить мысленно форму предмета и его конструктивных элементов. При этом необходимо:

-установить наличие симметрии предмета и его отдельных частей;

-выделить какие внутренние и внешние поверхности образует предмет;

-уточнить, как взаимно расположены эти поверхности, по каким линиям они пересекаются;

-представить форму разреза в соответствии с расположениями секущих плоскостей и направлением стрелок ( т.е. направлением взгляда на разрезанный предмет указанными секущими плоскостями).

последовательно, выполнить необходимые изображения, нанести штриховку в разрезах в соответствии с ГОСТ 2.306-68, считая все предметы металлическими.

На выполненном разрезе форма ряда конструктивных элементов предмета выявляется значительно полнее, чем это было в заданных основных видах. Поэтому обычно возникает необходимость в целесообразном перераспределении заданных размеров по изображениям.

Порядок выполнения задания.

Изучить изображение «Плита», приведенное в Приложении на рис.1

- Выполнить изображения, приведенное в Приложении на рис.3, в выбранном масштабе, нанести выносные и размерные линии.
- Последовательно, выполнить необходимые изображения, нанести штриховку в разрезах в соответствии с ГОСТ 2.306-68, считая все предметы металлическими.
- Провести выносные и размерные линии (ГОСТ 2.307-68), проставить стрелки (ГОСТ 2.307-68) и размерные числа с символами (при необходимости простановки символов, например. Цифры выполнить шрифтом N 3,5 или N 5 по ГОСТ 2.304-68).
- Предъявить чертежи преподавателю для проверки.
- После устранения замечаний по чертежу следует удалить все вспомогательные линии. Заполнить штампы.
- Внимательно проверить выполненное задание и защитить его в беседе с преподавателем.

# **Раздел 4. Изображения. Нанесение размеров на чертежах**

### *При работе с данным разделом Вам предстоит:*

Изучить вопросы:

- Классификация изображений: виды, разрезы, сечения и выносные элементы.
- Условности и упрощения в изображениях.
- Графическое изображение материалов на чертежах.
- Общие правила нанесения размеров на чертежах (выносные,размерные линии, размерные числа, условные знаки).
- Ответить на контрольные вопросы.
- Материал для самостоятельной подготовки и самоконтроля можно посмотреть в основной и дополнительной литературе, закрепленной за дисциплиной и рекомендованной преподавателем:
- Практическое задание выполняется в соответствии с методическими указаниями, в которых описывается последовательность действий при выполнении задания и требующаяся отчетность в электронной форме (смотри Громов В.В., Мусаева Т.В. Инженерная и компьютерная графика. Создание чертежа изделия и 3D модели в программе Компас 3D LT [Электронный ресурс]). файл 2\_Zadanie\_Sozdanie cherteja detali b 3D modeli.
- Задание выполняются в автоматизированной системе КОМПАС-3D LT.

#### Задание 1.3

Выполнение чертежа предмета «Крышка»

Пример выполнения чертежа «Крышка» представлен в Приложении на рис.4.

Для выполнения третьего чертежа представлены три изображения невидимых контуров внутренних поверхностей предмета.

Необходимо правильно применить ГОСТ 2.305-68 (виды, разрезы, сечения) для выполнения внутренних поверхностей и исключения использования штриховых линий.

Приступая к выполнению задания следует:

-изучить заданные три вида предмета;

-выявить симметрии предмета на видах (изображениях) одних и тех же элементов предмета (внутренних плоскостей, отверстий, пазов и др.);

-выбрать наиболее целесообразные изображения предмета на чертеже: сохранить вид без изменения либо совместить часть вида и часть разреза, либо выполнить местный разрез, либо разрез всего предмета полностью, проходящий через ось симметрии или с ней не совпадающей и др.

При простановке размеров на изображениях видов возможно перераспределение размеров в соответствии с требованиями стандартов.

Разрезанная сечением поверхность должна быть заштрихована (ГОСТ 2.306-68)в соответствии с принятой штриховкой для материала, из которого предмет изготовлен (в задании все предметы приняты изготовленными из металла).

Порядок выполнения задания.

Изучить изображение «Крышка», приведенное в Приложении на рис.1

 Выполнить изображения, приведенное в Приложении на рис.4, в выбранном масштабе, нанести выносные и размерные линии.

 Последовательно, выполнить необходимые изображения, нанести штриховку в разрезах в соответствии с ГОСТ 2.306-68, считая все предметы металлическими.

 Провести выносные и размерные линии (ГОСТ 2.307-68), проставить стрелки (ГОСТ 2.307-68) и размерные числа с символами (при необходимости простановки символов, например. Цифры выполнить шрифтом N 3,5 или N 5 по ГОСТ 2.304-68).

Предъявить чертежи преподавателю для проверки.

 После устранения замечаний по чертежу следует удалить все вспомогательные линии. Заполнить штампы.

 Внимательно проверить выполненное задание и защитить его в беседе с преподавателем.

# **Раздел 5. Чертежи деталей.**

# *При работе с данным разделом Вам предстоит:*

Изучить вопросы:

- Виды изделий и конструкторских документов.
- Обозначение конструкторских документов.
- Чертежи деталей: содержание и требование к оформлению.
- Связь формы детали с необходимым числом изображений.
- Выбор главного изображения.
- Основные методики назначения числа размеров на чертеже: размеры формы и взаимного расположения, базы для отсчета размеров.
- Условности изображения резьбы на стержне и в отверстии.
- Ответить на контрольные вопросы.
- Материал для самостоятельной подготовки и самоконтроля можно посмотреть в основной и дополнительной литературе, закрепленной за дисциплиной и рекомендованной преподавателем:

# **Раздел 6. Конструкторская документация на сборочную единицу. Изображения разъёмных и неразъёмных соединений.**

# *При работе с данным разделом Вам предстоит:*

Изучить вопросы:

Конструкторская документация на сборочную единицу.

- Виды чертежей и их назначения.
- Сборочный чертёж: содержание и требование к оформлению.
- Спецификация: назначение и порядок заполнения.
- Виды разъёмных соединений.
- Виды неразъёмных соединений.
- Условности изображения и обозначения на чертежах соединений, получаемых пайкой, склеиванием.
- Чертежи армированных изделий.
- Ответить на контрольные вопросы.
- Материал для самостоятельной подготовки и самоконтроля можно посмотреть в основной и дополнительной литературе, закрепленной за дисциплиной и рекомендованной преподавателем:

# **Раздел 7. Чтение и деталирование чертежа сборочной единицы**

# *При работе с данным разделом Вам предстоит:*

Изучить вопросы:

- Общая методика чтения чертежа сборочной единицы.
- Учет условностей изображения на сборочных чертежах.
- Последовательность чтения и особенности деталирования.
- Ответить на контрольные вопросы.
- Материал для самостоятельной подготовки и самоконтроля можно посмотреть в основной и дополнительной литературе, закрепленной за дисциплиной и рекомендованной преподавателем:
- Практическое задание выполняется в соответствии с методическими указаниями, в которых описывается последовательность действий при выполнении задания и требующаяся отчетность в электронной форме.
- Примеры выполнения чертежей приведены учебно-методическом пособии по выполнению лабораторной работы (см. Громов В.В.. Инженерная и компьютерная графика : Чертеж детали 2018г [Электронный ресурс]). файл: 3\_Zadanie\_Cherteg detali
- Задание выполняются в автоматизированной системе КОМПАС-3D LT.

Конструкторская документация на сборочную единицу. Чтение и деталирование чертежей сборочных единиц

Для выполнения задания по теме: «Деталирование сборочного чертежа», студент должен знать:

основные требования к чертежам деталей (ГОСТ 2.109-73);

 стандарты ЕСКД на оформление чертежей: форматы, масштабы, линии, шрифты чертёжные (ГОСТ 2301-68);

- методику оформления чертежа;
- общие правила нанесения размеров на чертежах;
- методику назначения числа размеров на чертежах;
- порядок выполнение рабочего чертежа детали;
- конструкторскую документацию на сборочную единицу;
- *содержание и требования к оформлению чертежа сборочного чертежа;*
- методику оформление сборочных чертежей;
- условности и упрощения на сборочных чертежах;
- спецификации;
- деталирование чертежа сборочной единицы.
- Изучить правила чтения конструкторских документов (КД) на изделие «сборочная единица»;
- Отработать навыки деталирования чертежа сборочной единицы.
- Выполнить конструкторский документ «Чертёж детали».
- Внимательно проверить выполненное задание и защитить его в беседе с преподавателем.

Порядок выполнения задания

- Для работы над заданием студент получает «Бланк-задание», содержащий чертёж сборочной единицы, таблицу составных частей и краткое описание работы сборочной единицы.
- Задание индивидуальное. Номер варианта соответствует порядковому номеру студента в журнале группы.
- В соответствии с указаниями «Бланка-задания», студент должен:
- Прочитать представленную ему в «Бланке-задании» информацию на изделие « сборочная единица»;
- Выполнить конструкторские документы «чертёж детали» на указанные преподавателем три детали;
- Выполнить изображение одной, указанной преподавателем, детали в 3D.
- Чертежи деталей выполняются на форматах А4 или А3.

# Пример. Деталирование сборочного чертежа. Индивидуальное задание

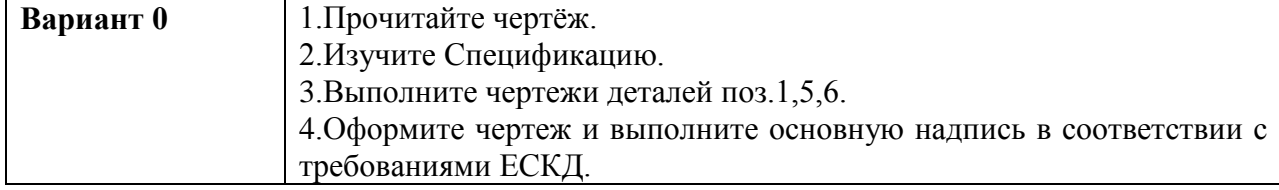

# **Раздел 8. Схемы электрические**

# *При работе с данным разделом Вам предстоит:*

Изучить вопросы:

- Общие требования к выполнению электрических схем.
- Правила выполнения принципиальных схем.
- Правила выполнения перечня элементов.
- Ответить на контрольные вопросы.
- Ответить на контрольные вопросы.
- Материал для самостоятельной подготовки и самоконтроля можно посмотреть в основной и дополнительной литературе, закрепленной за дисциплиной и рекомендованной преподавателем:
- Практическое задание выполняется в соответствии с методическими указаниями, в которых описывается последовательность действий при выполнении задания и требующаяся отчетность в электронной форме (см. Громов В.В. Инженерная

компьютерная графика. Электрические схемы 2018г [Текст]:учебно-методическое пособие по выполнению лабораторной работы). файл: 4\_Zadanie\_Sxema Electricheskaya

Задание выполняются в автоматизированной системе КОМПАС-3D LT.

### «Чертеж схемы»

Для выполнения задания по теме: «Чертеж схемы», студент должен знать:

 основные требования к чертежам деталей (ГОСТ 2.701-84 Схемы. Виды и типы. Общие требования к выполнению ГОСТ 2.702-75);

 Пользуясь стандартом ЕСКД «Обозначения условные графические в схемах» (ГОСТ 2.721-74-2.758-81 и прил.1,2,3) определить состав и электрические связи элементов изделия, приведенных в Бланке-задании.

 Начертить в тонких линиях принципиальную электрическую схему и нанести буквенно-цифровые позиционные обозначения ее элементов в соответствии с ГОСТ 2.710-81.

Составить перечень элементов электрической схемы.

#### Задание

- 1.Для работы над заданием студент получает «Бланк-задание», содержащий на котором приведена принципиальная электрическая схема изделия, элементы которой обозначены цифрами, а в таблице даны их наименование и количество.
- 2. Задание индивидуальное. Номер варианта соответствует порядковому номеру студента в журнале группы.
- 3. В соответствии с указаниями «Бланка-задания», студент должен:
- 4. Исправить ошибки и неточности в изображении элементов и связей между ними в схеме электрической принципиальной.
- 5. Проставить обозначения порядковые номера элементов схемы электрической принципиальной
- 6. Выполнить перечень элементов к заданной схеме
- 7. При выполнении чертежа необходимо заполнить основную надпись.
- 8. Внимательно проверить выполненное задание и защитить его в беседе с преподавателем.